# **Move an Item**

- [Audience](#page-0-0)
- [Move an item](#page-0-1)

## <span id="page-0-0"></span>Audience

Content Submitters Community Administrators

System Administrators

## <span id="page-0-1"></span>Move an item

**Step 1:** Login using your credentials

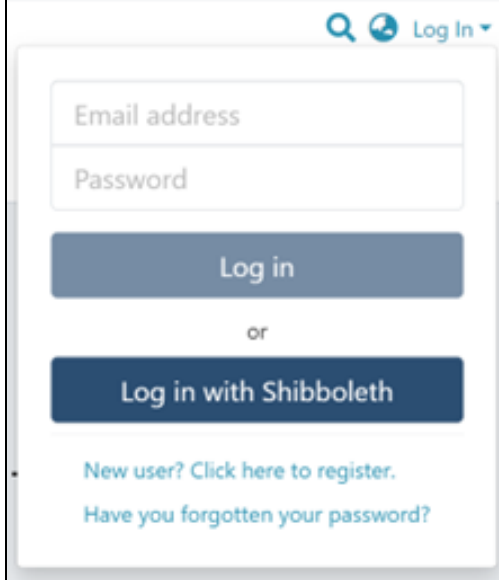

#### **Step 2:** Go to the item you want to edit

Users can reach an item through multiple methods, as listed below:

- 1. Search an item
- 2. Browse communities and collections
- 3. Finding an item in the Administration section at Edit > Item

Click on the "Edit" button appearing on the right-hand side of the item title.

Home / Publications / Articles

/ A polymorphism in Toll-interleukin 1 receptor domain containing adaptor protein is associated with susceptibility to meningeal tuberculosis

### $\begin{array}{c} \bullet \\ \bullet \end{array}$ **Publication:** A polymorphism in Toll-interleukin 1 receptor domain containing adaptor protein is associated with susceptibility to meningeal tuberculosis

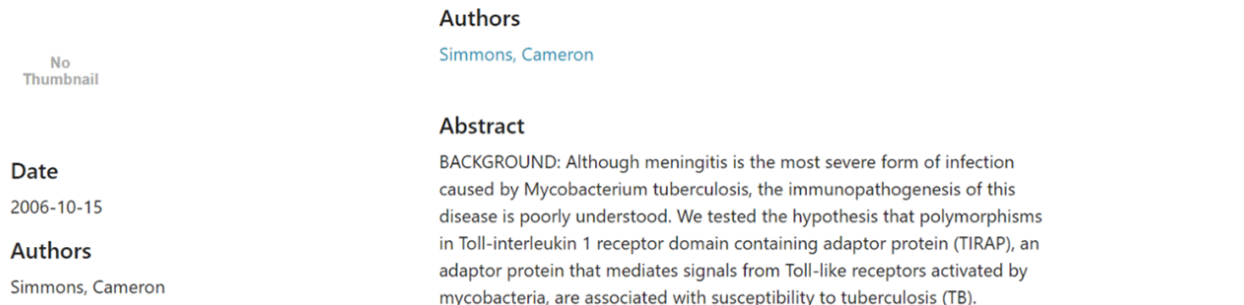

#### **Step 3:** Click on the "Status" tab and click the "Move" button.

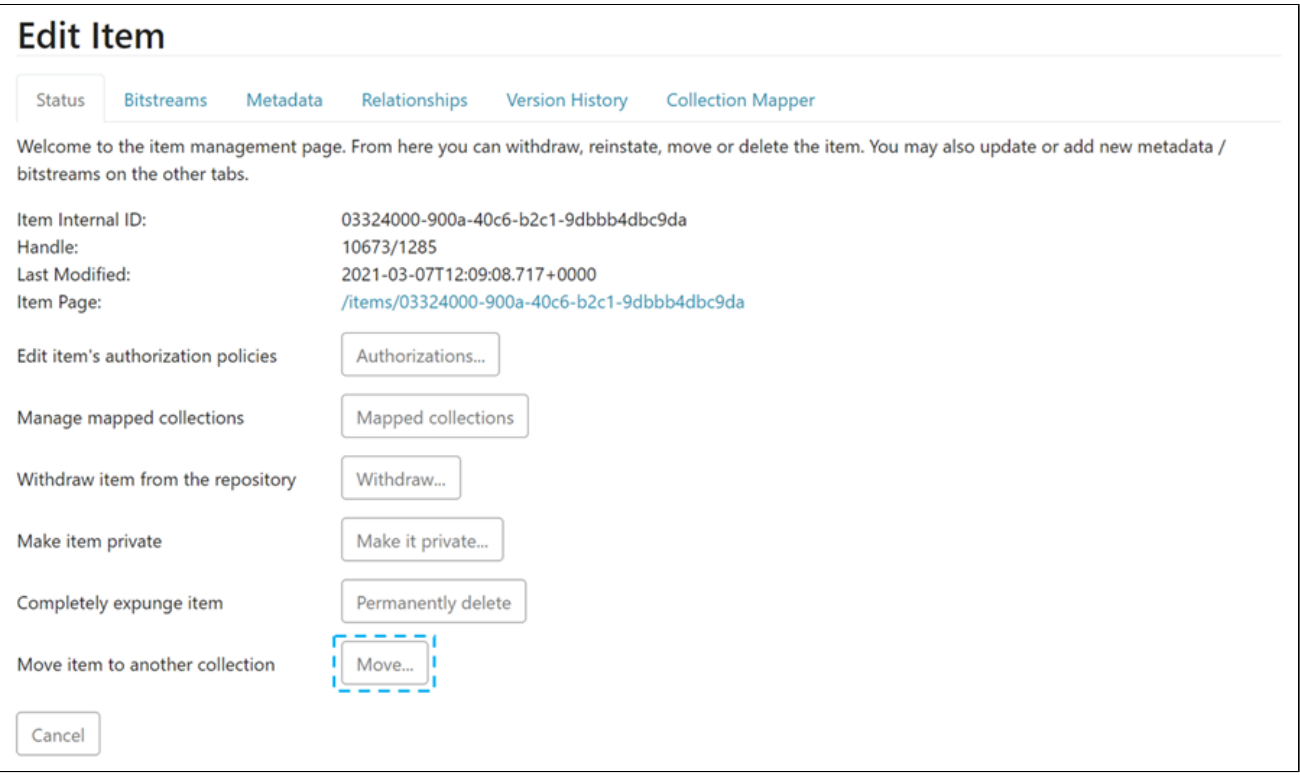

#### **Step 4:** Understanding the Move item page

**The field for entering the collection name:** Enter the target collection name to move the item or select the collection from the drop-down list, as demonstrated in the following step.

- 1. **Inherit policies:** Click on this check box to update the item's policies according to the collection's policies.
- 2. **Move:** Click the "Move" button to complete the operation.
- 3. **Cancel:** Click the "Cancel" button to cancel the operation.

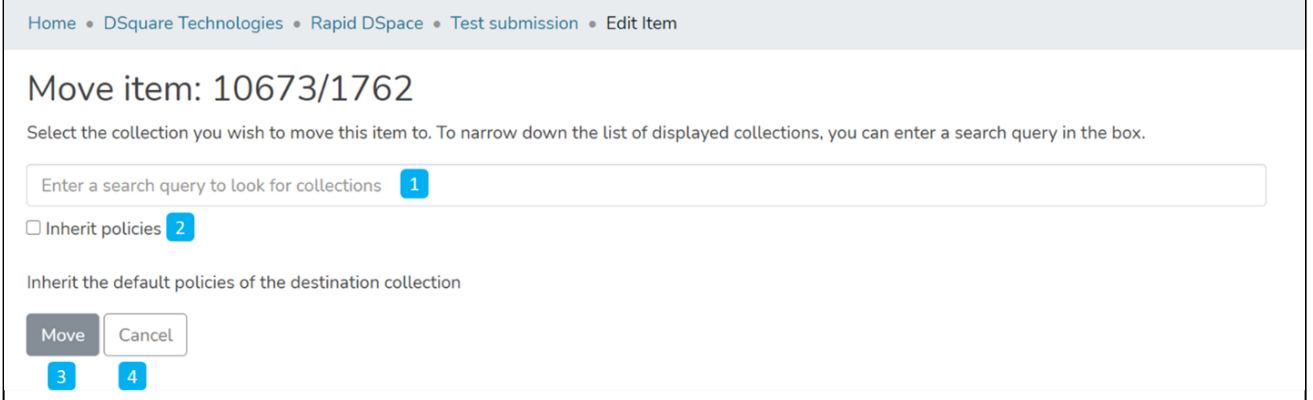

Step 5: Click on the Collection name and type the target collection name to move the item or scroll the collection list to identify the appropriate collection.

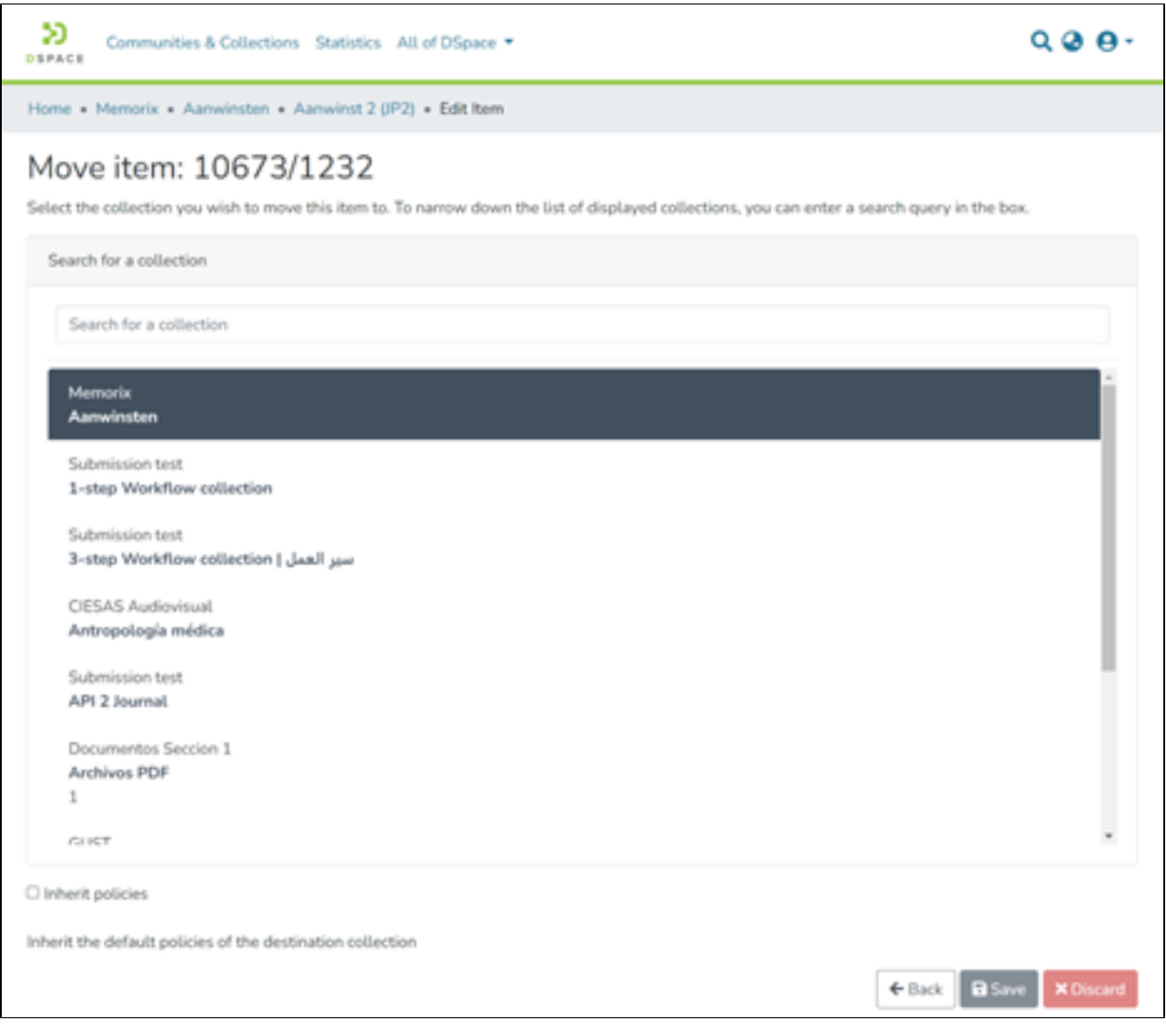

**Step 6:** Click on the "Move" button after selecting the target collection.

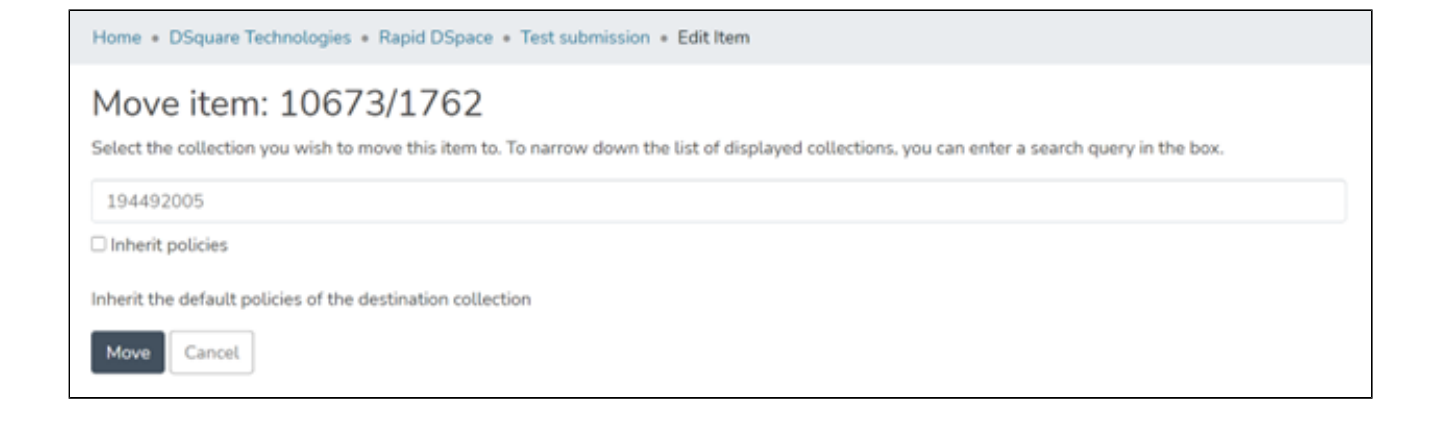

#### **Step 7:** The item will move to the target collection upon completing the operation.

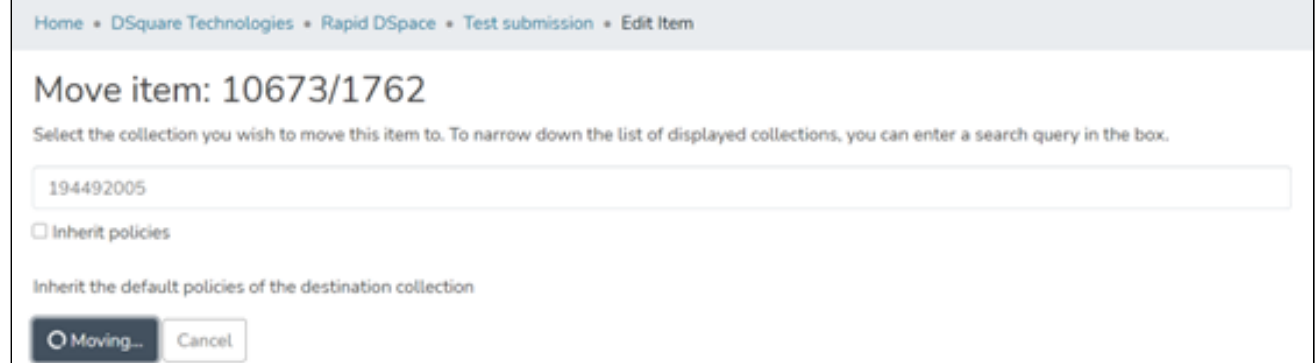